## **LIMPIEZA DEL CORREO INSTITUCIONAL**

## **Limpieza de Bandeja de entrada**

- 1) Seleccione *Bandeja de entrada*
- 2) seleccionar mensaje
- 3) Anticlick
- 4) Luego seleccione la Opción Eliminar, tal como se muestra en la imagen

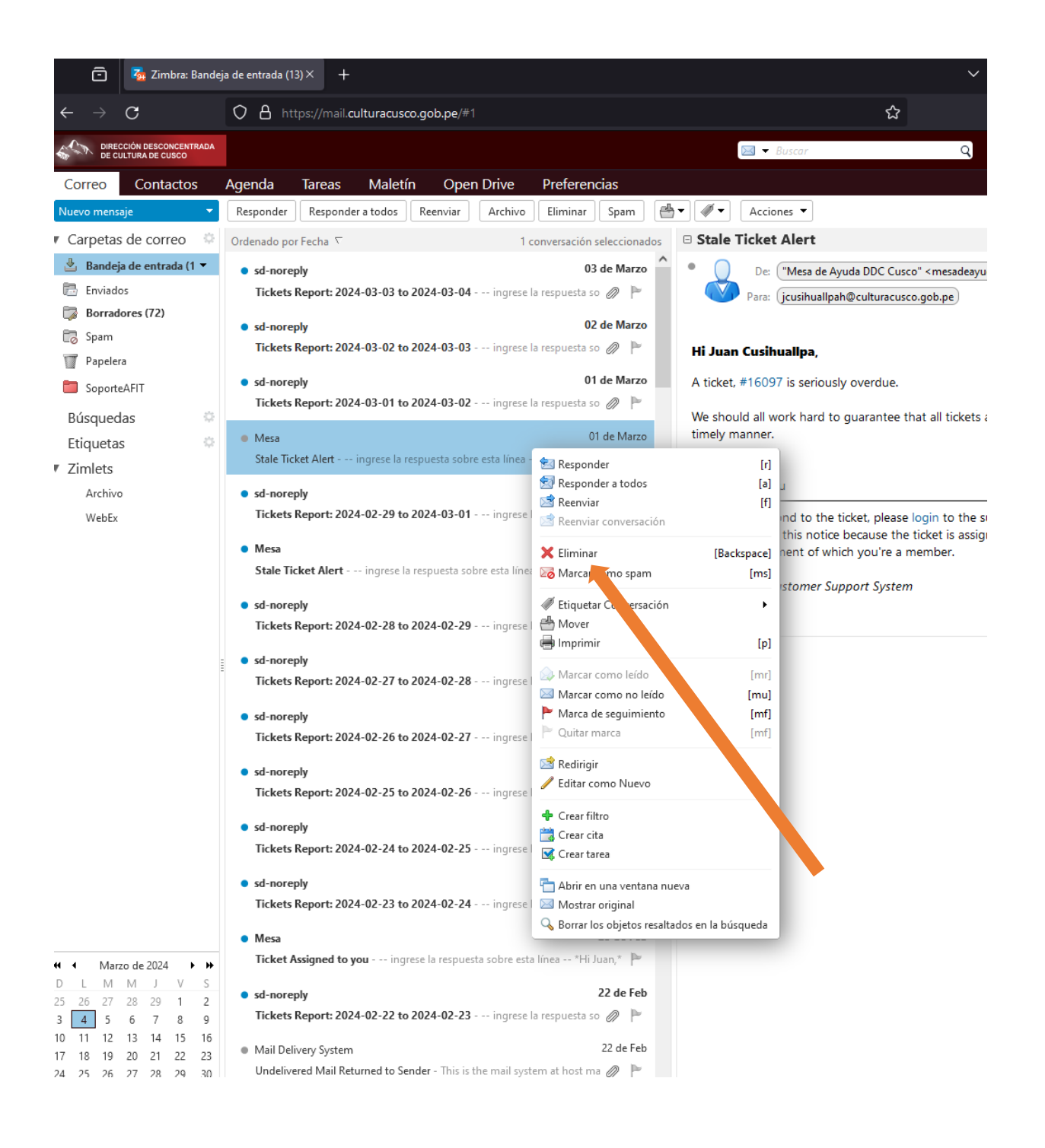

## **Limpieza de Papelera**

- 1) Seleccione Carpeta *Papelera*
- 2) Anticlick
- 3) Seleccione Vaciar Papelera, tal como se muestra en la imagen.

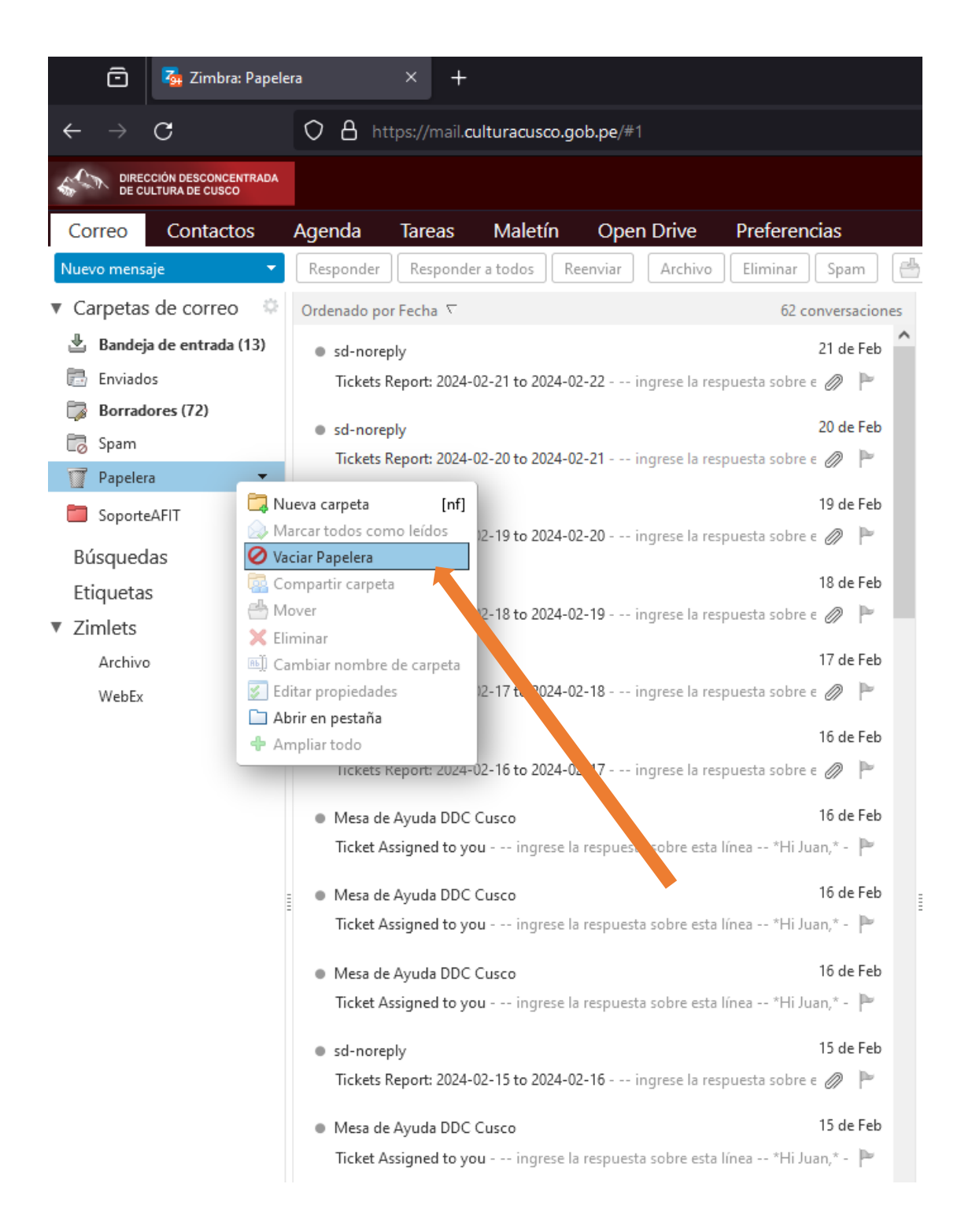

## **Limpieza de spam**

- 1) Seleccione Carpeta *Spam*
- 2) Anticlick
- 3) Seleccione Vaciar Spam, tal como se muestra en la imagen

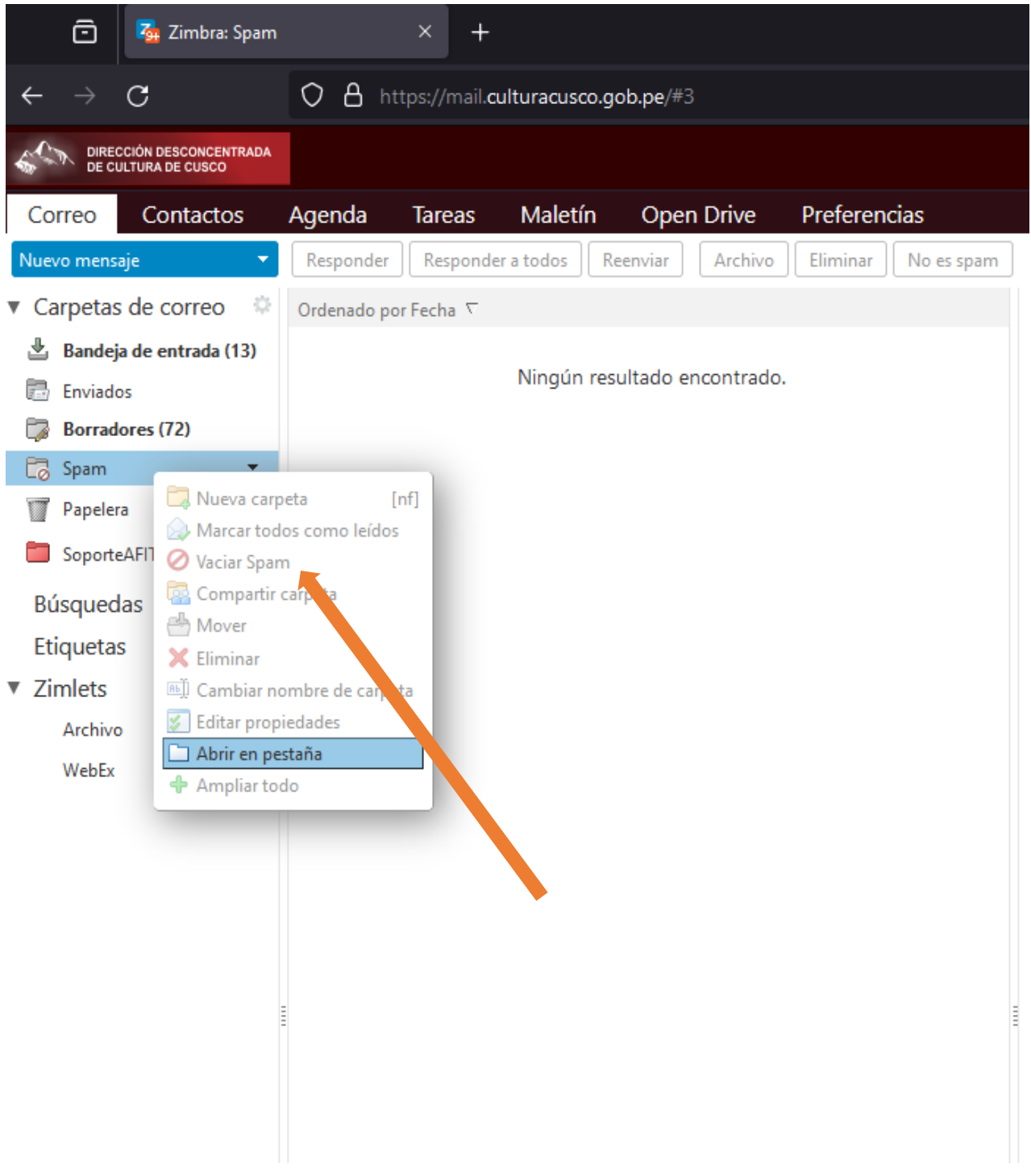